**Titre :** Introduction aux équations différentielles linéaires du premier ordre.

**Modules** : Equations différentielles, fonctions d'une variable réelle.

**Thèmes** : Equations différentielles du 1er ordre, dérivation, limites de fonctions, fonctions logarithme et exponentielle.

**Objectifs** : - Représenter à l'aide d'un logiciel la famille des courbes représentatives des solutions d'une équation différentielle.

 - Résoudre une équation différentielle du premier ordre sans second membre (à la main et à l'aide d'un logiciel de calcul formel).

**Prérequis** : Dérivation, fonction exponentielle, fonction logarithme, limites de fonctions.

**Compétences visées** : - Raisonner, argumenter, critiquer et valider un résultat.

- Illustrer, calculer.

- Expérimenter.
- Modéliser.
- Emettre des conjectures ou contrôler leur vraisemblance.

**Les outils** : GeoGebra et Xcas.

**Scénario pédagogique :** Ce document est une activité d'introduction aux équations différentielles linéaires d'ordre à l'aide d'un logiciel traceur de courbes et d'un logiciel de calcul formel.

 Cette activité est construite à partir d'une expérience : le refroidissement de l'eau. Cette expérience peut être réalisée (en amont) avec la classe si le relevé des températures est filmé ou si le matériel est adapté pour travailler avec un volume d'eau plus petit afin d'accélérer le temps de refroidissement. L'activité est traitée en salle informatique avec les logiciels GeoGebra et Xcas. Un fichier GeoGeobra est disponible avec un relevé des températures et le nuage de points associé. Le but principal est l'étude de familles de courbes représentatives des solutions d'équations différentielles afin de mettre en évidence la signification de certains paramètres.

## **Expérience : refroidissement de l'eau**

Un récipient contenant de l'eau et un thermomètre sont placés dans une enceinte dont on maintient la température constante égale à  $0^{\circ}C$ .

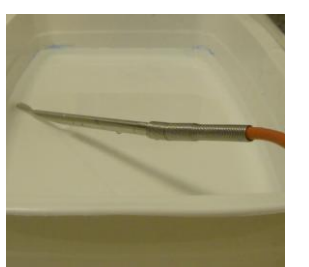

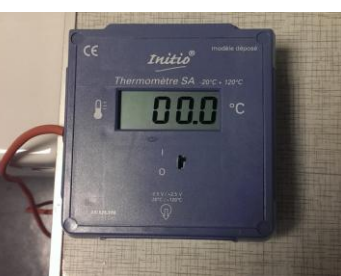

À l'instant  $t = 0$  (exprimé en heure), la température de l'eau est de 22 °C.

On relève les températures à différents instants et on les reporte dans le tableur de GeoGebra. On affiche ensuite le nuage de points associé.

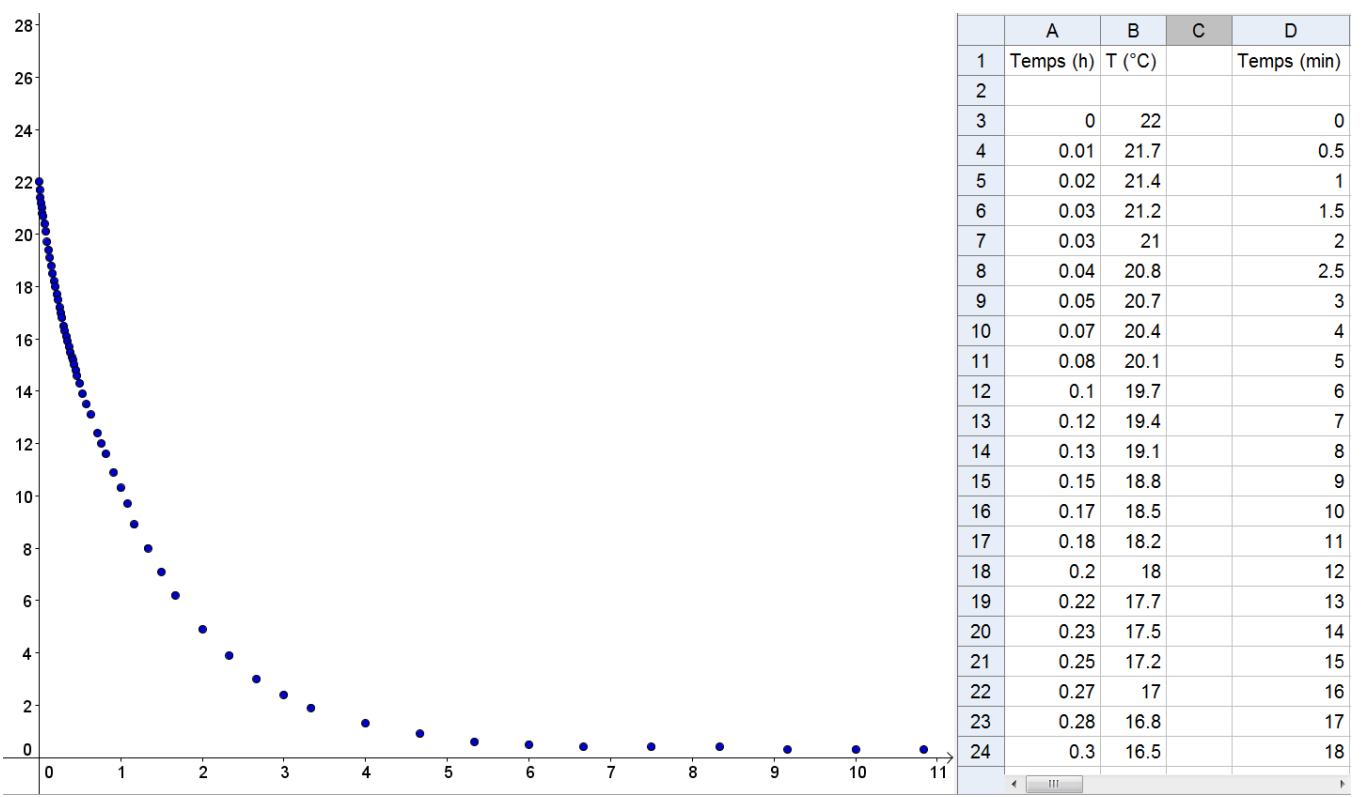

Pendant le refroidissement, il semble exister une relation entre la température de l'eau et le temps passé dans l'enceinte maintenue à  $0 °C$ .

### **Modélisation mathématique, loi de refroidissement de Newton**

La loi de refroidissement de Newton s'énonce ainsi : " la vitesse de refroidissement d'un corps inerte est proportionnelle à la différence de température entre ce corps et le milieu ambiant ".

On note  $f(t)$  la température de l'eau en °C à l'instant t. On définit ainsi une fonction f dont l'ensemble de définition est  $[0; +\infty[$ .

On suppose que cette fonction est dérivable sur  $[0; +\infty]$  et on note f' la fonction dérivée de f. Le nombre  $f'(t)$  est la vitesse de refroidissement de l'eau à l'instant t.

D'après la loi de refroidissement de Newton, il existe un réel b tel que, pour tout  $t \in [0; +\infty[,$ 

$$
f'(t) = -bf(t)
$$

On note  $(E_h)$  cette équation où la fonction f est une fonction inconnue. On appelle cette équation une équation différentielle linéaire du premier ordre.

Pour étudier le refroidissement de l'eau nous allons résoudre cette équation différentielle, c'est-à-dire trouver toutes les fonctions f définies sur  $[0; +\infty]$  vérifiant l'égalité ci-dessus.

# **Utilisation du logiciel GeoGebra pour représenter la famille des courbes représentatives des solutions d'une équation différentielle**

Outils/Commandes

- La commande " *RésolEquaDiff[ <f(x,y)>, <x initial>, <y initial>, <x final>, <pas> ]* " permet de résoudre numériquement une équation différentielle du premier ordre compte tenu des conditions initiales avec un pas donné. Le résultat affiché par le logiciel est un *lieu*.

- Pour représenter une famille de courbes de solutions de l'équation différentielle  $y' = f(x, y)$ , vous pouvez, par exemple, activer la trace du lieu représenté et faire varier  $x_{initial}$  avec un curseur.

#### Exemple

Pour afficher une famille de courbes représentatives de fonctions qui sont solutions de l'équation différentielle  $(E_{0,7})$ : après avoir défini un curseur c pour condition initiale, entrer dans la barre de saisie "  $R\acute{e}$ solEquaDiff $[-0.7 * y, 0, c, 50, 0.1]$ ", activer la trace de la représentation graphique obtenue et modifier la valeur du curseur c. Vous pouvez définir le curseur c de valeur minimale  $-10$ , de valeur maximale 10 avec un pas de 2.

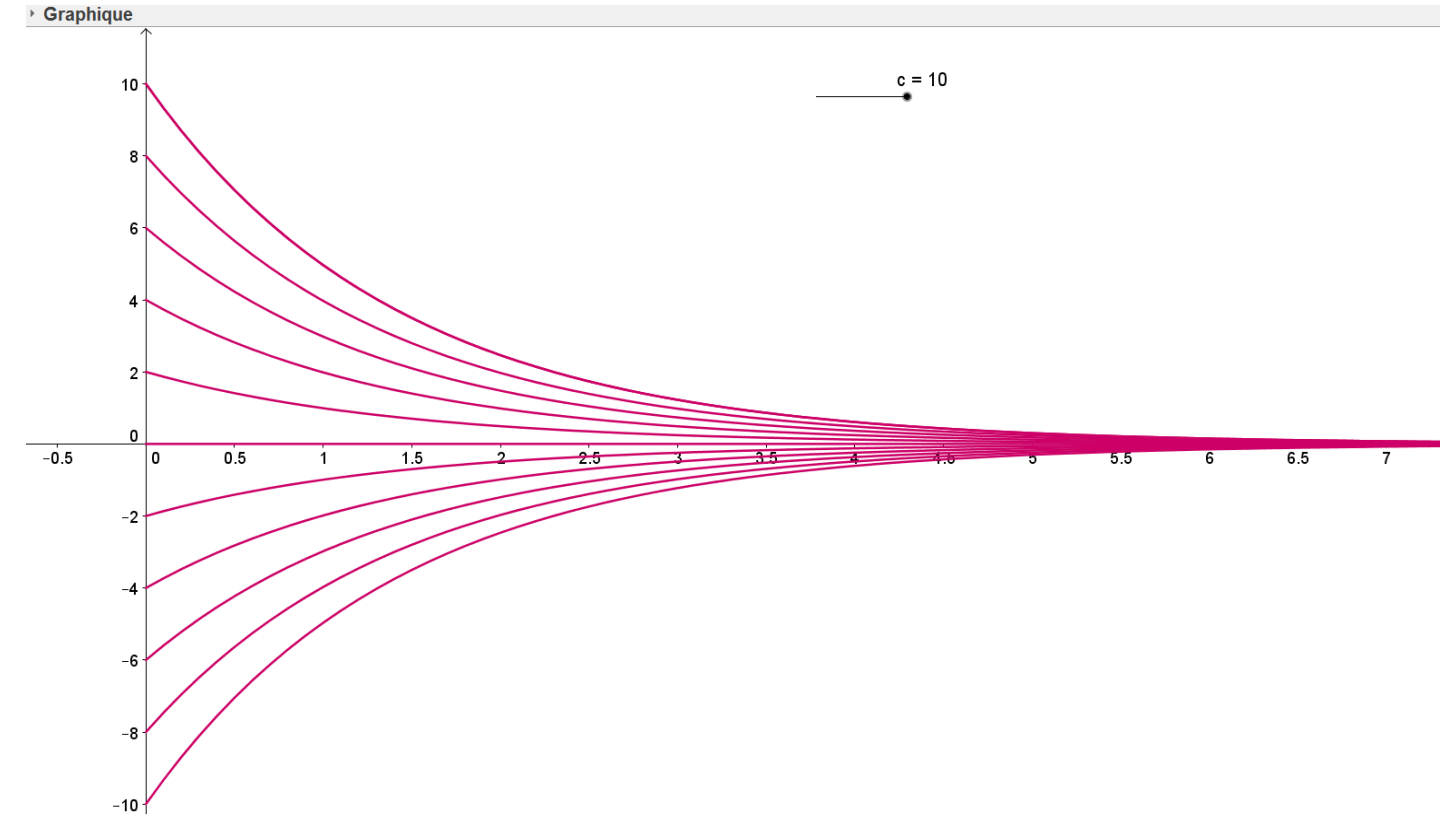

## **Résoudre une équation différentielle à l'aide du logiciel Xcas**

Outils/commandes

- La résolution exacte d'une équation différentielle s'effectue à l'aide de la commande " *desolve* ".

- La fonction dérivée de la fonction inconnue y de la variable t s'écrit " *diff(y(t),t)* ". Ainsi la commande " *desolve(diff(y(t),t)+b\*y(t)=0,t,y)* " résout l'équation différentielle  $(E_h)$ .

- Lorsque la fonction y est une fonction de la variable x, on peut saisir "  $desolve(y'+b*y=0,y)$  " ou même " *desolve(y'+b\*y=0)* " pour résoudre l'équation différentielle  $y' + by = 0$ .

- Les conditions initiales sont vues comme des équations supplémentaires, qui forment une liste avec l'équation différentielle.

## **Exemple**

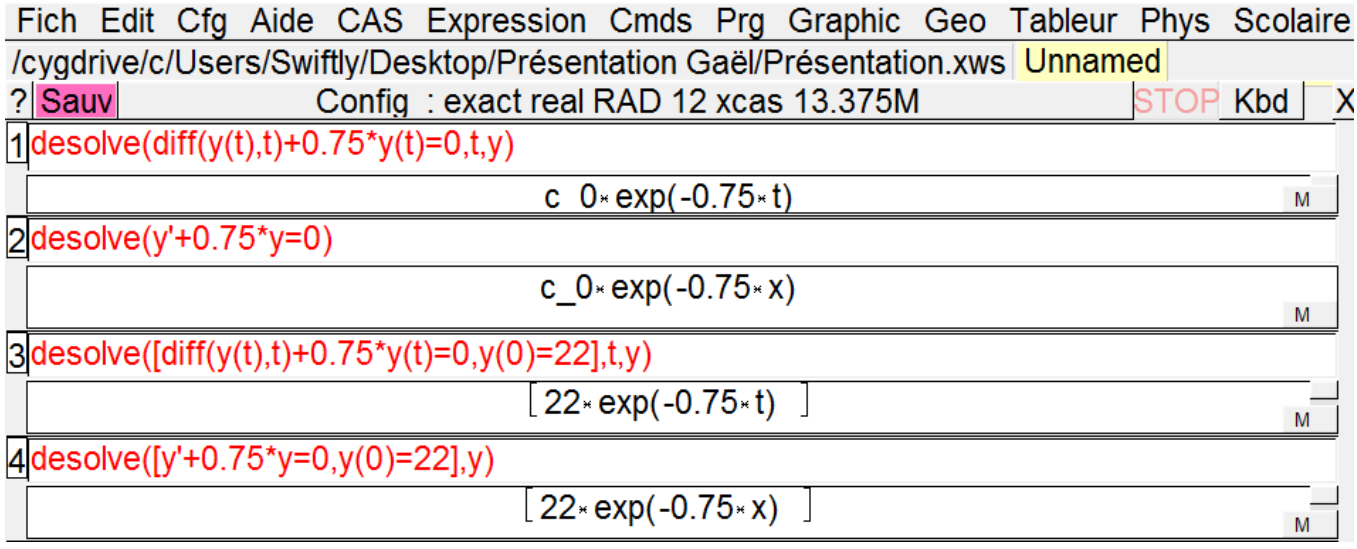

### **Exemple d'activité : étude du refroidissement de l'eau dans l'expérience précédente**

**1.** Construction du fichier GeoGebra pouvant illustrer l'expérience initiale.

Définir deux curseurs, un curseur b de valeur minimale  $-3$ , de valeur maximale 3 avec un incrément de 0.05 puis un curseur  $c$  de valeur minimale  $-4$ , de valeur maximale 30 avec un incrément de 2. Afficher la courbe représentative d'une fonction solution de l'équation  $(E_h)$  et adapter la fenêtre graphique.

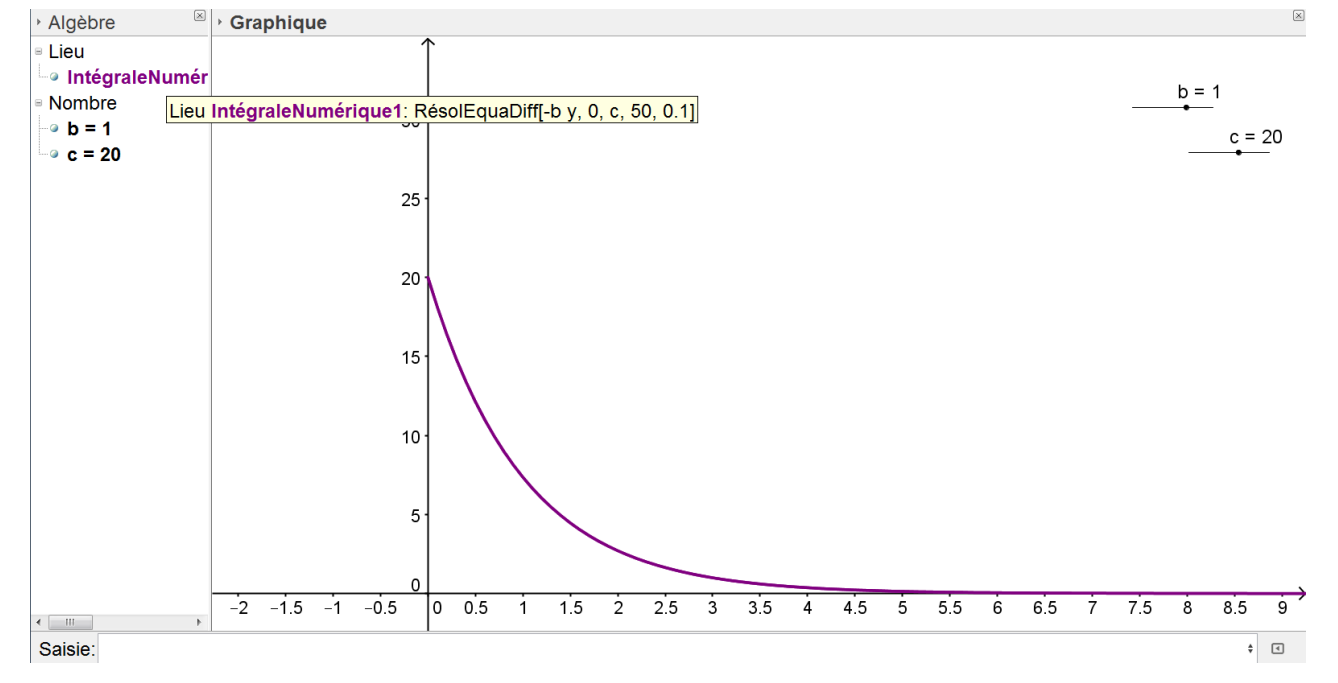

4

**a.** Modifier la valeur de b.

Questions possibles :

- Dans le contexte de cette activité, lorsque  $b$  est négatif ou nul, la fonction  $f$  peut-elle représenter l'évolution de la température de l'eau ?

- Quelle est l'influence de  $b$  sur la vitesse de refroidissement de l'eau ?

**b.** On suppose que  $b > 0$ . Modifier le curseur c et activer la " trace " de la représentation graphique. Questions possibles :

- Que représentent les courbes ainsi tracées ?

- Dans le contexte de ce TP, comment s'interprète le nombre  $c$  ?

**2.** Etude d'une fonction solution de l'équation différentielle  $(E_h)$ .

On suppose pour la suite que  $b$  et  $c$  sont des réels strictement positifs.

**a.** On considère la fonction  $f$  définie sur  $[0; +\infty[$  par  $f(t) = ce^{-bt}$ .

Afficher en rouge la représentation graphique de la fonction  $f$  sur le fichier GeoGebra. Quelle conjecture émettre sur la fonction  $f$  ? Démontrer cette conjecture.

**b.** Pour tout  $t \in [0; +\infty]$ , déterminer le signe de  $f(t)$ . La température de l'eau peut-elle être inférieure à  $0^{\circ}$ C ?

**c.** Conjecturer graphiquement la limite en  $+\infty$  de la fonction f puis démontrer cette conjecture. Interpréter ce résultat.

**3.** Nous avons remarqué sur des exemples que l'ensemble des fonctions définies sur  $[0; +\infty]$  par  $f(t) = ce^{-bt}$ , avec  $c \in \mathbb{R}$ , sont des solutions de l'équation différentielle  $y' + by = 0$ , où  $y$  est une fonction inconnue définie sur  $[0; +\infty]$ .

Déterminer à l'aide du logiciel Xcas l'ensemble de toutes les fonctions solutions de l'équation différentielle  $y' + by = 0$ . Que constatez-vous ?

4. La température initiale de l'eau était de 22 °C. Une heure plus tard, la température de l'eau est de 10.3 °C. Placer le point A de coordonnées (1 ; 10.3) puis modifier les curseurs c et b pour que la solution affichée soit celle qui vérifie les conditions précédentes. En déduire une valeur approchée de b, arrondie à  $10^{-2}$ , puis démontrer que  $b = \ln\left(\frac{220}{103}\right)$ .

**5.** Validation du modèle.

Ouvrir le fichier GeoGebra nommé *refroidissement* et afficher la courbe représentative de la fonction définie sur  $[0; +\infty[$  par  $f(t) = 22e^{-\ln(\frac{2}{1+t})}$  $\overline{103}$ <sup>Xl</sup>. Le modèle théorique est-il conforme à l'expérience ?

6. Déterminer, à l'aide du logiciel Xcas, la fonction f solution de l'équation différentielle

 $y' + \ln\left(\frac{220}{103}\right)y = 0$  qui vérifie la condition initiale

Vérifier que le résultat affiché correspond à la fonction  $f$  définie à la question précédente.